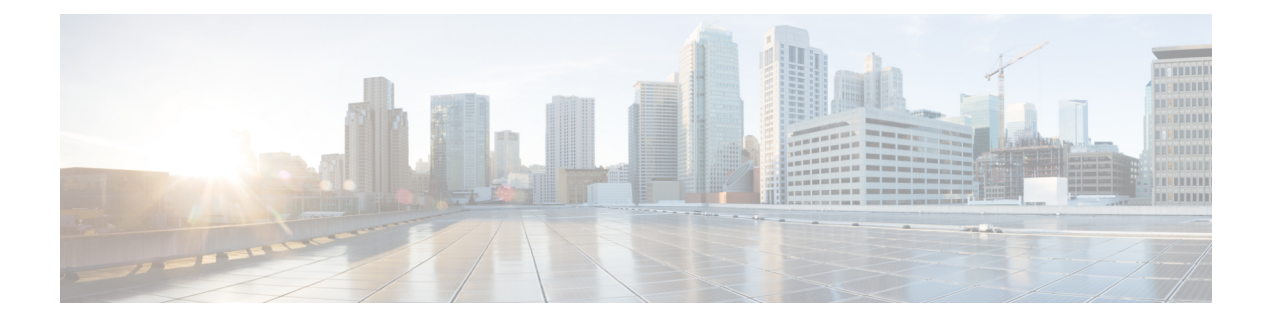

# **Configuring LLDP**

This chapter describes how to configure the Link Layer Discovery Protocol (LLDP) on Cisco MDS 9000 Family switches.

- About [LLDP,](#page-0-0) on page 1
- Platforms [Supported,](#page-2-0) on page 3
- Guidelines and [Limitations](#page-2-1) for LLDP, on page 3
- Default [Settings](#page-3-0) for LLDP, on page 4
- [Configuring](#page-3-1) LLDP, on page 4
- Verifying the LLDP [Configuration,](#page-6-0) on page 7
- [Configuration](#page-6-1) Example for LLDP, on page 7

# <span id="page-0-0"></span>**About LLDP**

The Cisco Discovery Protocol (CDP) is a device discovery protocol that allows network management applications to automatically discover and learn about other Cisco devices that are connected to the network.

To permit the discovery of non-Cisco devices, the switch also supports the Link Layer Discovery Protocol (LLDP), a vendor-neutral device discovery protocol that is defined in the IEEE 802.1ab standard. LLDP allows network devices to advertise information about themselves to other devices on the network. This protocol runs over the data-link layer, which allows two systems running different network layer protocols to learn about each other.

LLDP is a one-way protocol that transmits information about the capabilities and status of a device and its interfaces. LLDP devices use the protocol to solicit information only from other LLDP devices.

LLDP supports a set of attributes that it uses to discover other devices. These attributes contain type, length, and value (TLV) descriptions. LLDP devices can use TLVs to send and receive information to other devices on the network. Details such as configuration information, device capabilities, and device identity can be advertised using this protocol.

LLDP advertises the following TLVs by default:

- DCBXP
- Management address
- Port description
- Port VLAN
- System capabilities
- System description
- System name

## **About DCBX**

The Data Center Bridging Exchange Protocol (DCBXP) is an extension of LLDP. It is used to announce, exchange, and negotiate node parameters between peers. DCBXP parameters are packaged into a specific DCBXP TLV. This TLV is designed to provide an acknowledgement to the received LLDP packet. In this way, DCBXP adds a lightweight acknowledgement mechanism on top of LLDP so that any application that needs a request-response semantic from a link-level protocol can make use of DCBXP.Other applications that need to exchange and negotiate parameters with peer nodes using DCBXP are as follows:

- Priority-based Flow Control (PFC)—PFC is an enhancement to the existing Pause mechanism in Ethernet. It enables Pause based on user priorities or classes of service. A physical link divided into eight virtual links with PFC provides the capability to use Pause on a single virtual link without affecting traffic on the other virtual links. Enabling Pause on a per-user-priority basis allows administrators to create lossless links for traffic requiring no-drop service while retaining packet-drop congestion management for IP traffic.
- Enhanced Transmission Selection (ETS)—ETS enables optimal bandwidth management of virtual links. ETS is also called priority grouping. It enables differentiated treatments within the same priority classes of PFC. ETS provides prioritized processing based on bandwidth allocation, low latency, or best effort, resulting in per-group traffic class allocation. For example, an Ethernet class of traffic may have a high-priority designation and a best effort within that same class. ETS allows differentiation between traffic of the same priority class, thus creating priority groups.
- Application Priority Configuration TLV—Carries information about which VLANs will be used by specific protocols.

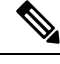

For information on the quality of service (QoS) features, see the *Cisco MDS 9000 Series Quality of Service Configuration Guide, Release 9.x*. **Note**

DCBXP is enabled by default, provided LLDP is enabled. When LLDP is enabled, DCBXP can be enabled or disabled using the [no] **lldp tlv-select dcbxp** command. DCBXP is disabled on ports where LLDP transmit or receive is disabled.

## **High Availability**

The LLDP feature supports stateless and stateful restarts. After a reboot or supervisor switchover, the running configuration is applied.

For more information on high availability, see the *Cisco MDS 9000 Series High Availability Configuration Guide, Release 9.x*.

Ш

### **Virtualization Support**

One instance of LLDP is supported.

# <span id="page-2-0"></span>**Platforms Supported**

- Cisco MDS 9700 series
- Cisco MDS 9148S
- Cisco MDS 9148T
- Cisco MDS 9148V
- Cisco MDS 9132T
- Cisco MDS 9396S
- Cisco MDS 9396T
- Cisco MDS 9396V
- Cisco MDS 9124V
- Cisco MDS 9220i
- Cisco MDS 9250i

# <span id="page-2-1"></span>**Guidelines and Limitations for LLDP**

LLDP has the following configuration guidelines and limitations:

- LLDP feature is enabled by default in MDS 9700 series and MDS 9250i fabric switch.LLDP feature needs to be enabled on all other MDS switches to use the LLDP support on management interfaces.
- LLDP feature cannot be disabled on on MDS 9250i and MDS 9700 series.
- LLDP must be enabled on the device before you can enable or disable it on any interfaces.
- LLDP is supported only on physical interfaces.
- LLDP can discover up to one device per port.
- LLDP can discover Linux servers, provided they are not using a converged network adapter (CNA). LLDP cannot discover other types of servers.
- DCBXP incompatibility messages might appear when you change the network QoS policy if a physical loopback connection is in the device. The incompatibility exists for only a short time and then clears.
- DCBXP is supported only on FCoE ports not on Management ports.
- LLDP is supported for FCoEon MDS 9700 series and MDS 9250i Multiservice Fabric Switch.
- LLDP is supported on management port (management port 0) for all the MDS switches.
- From Cisco MDS NX-OS Release 9.4(1), ensure that the LLDP feature is disabled before you perform the downgrade to target releases on all MDS switches except MDS 9250i Mutliservice Fabric Switch and MDS 9700 series
- LLDP is not supported on IPS ports.

# <span id="page-3-0"></span>**Default Settings for LLDP**

This table lists the LLDP default settings.

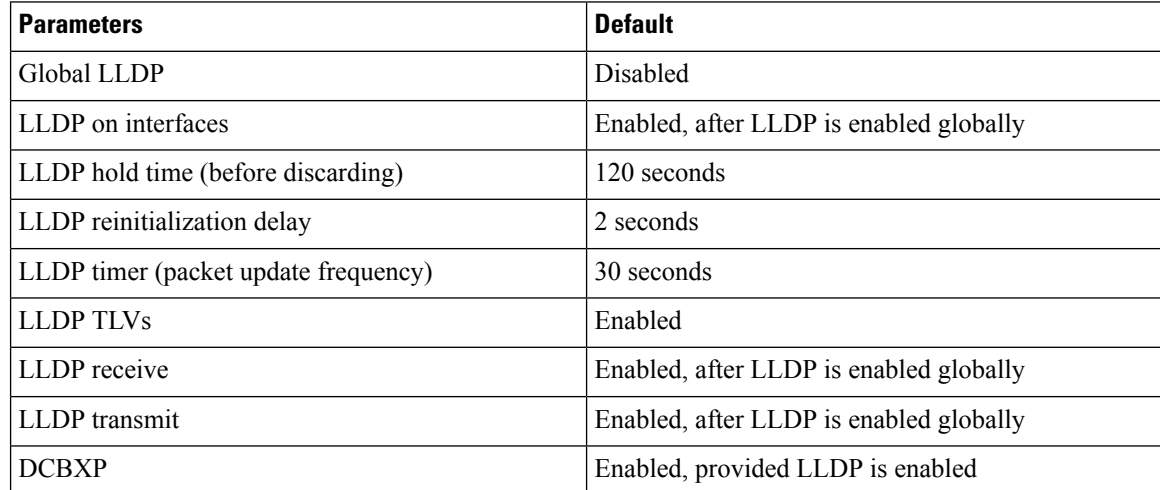

# <span id="page-3-1"></span>**Configuring LLDP**

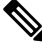

**Note** Cisco NX-OS commands for this feature may differ from Cisco IOS commands for a similar feature.

## **Enabling or Disabling LLDP Globally**

You can enable or disable LLDP globally on a device. You must enable LLDP globally to allow a device to send and receive LLDP packets.

#### **SUMMARY STEPS**

- **1.** switch# **configure terminal**
- **2.** switch(config)# [**no**] **feature lldp**
- **3.** (Optional) switch(config)# **show running-config lldp**
- **4.** (Optional) switch(config)# **copy running-config startup-config**

#### **DETAILED STEPS**

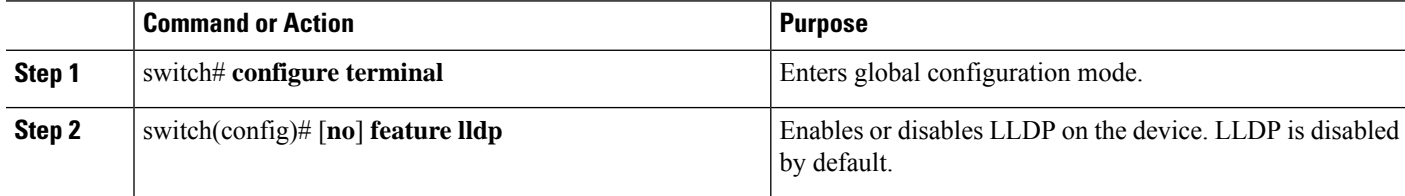

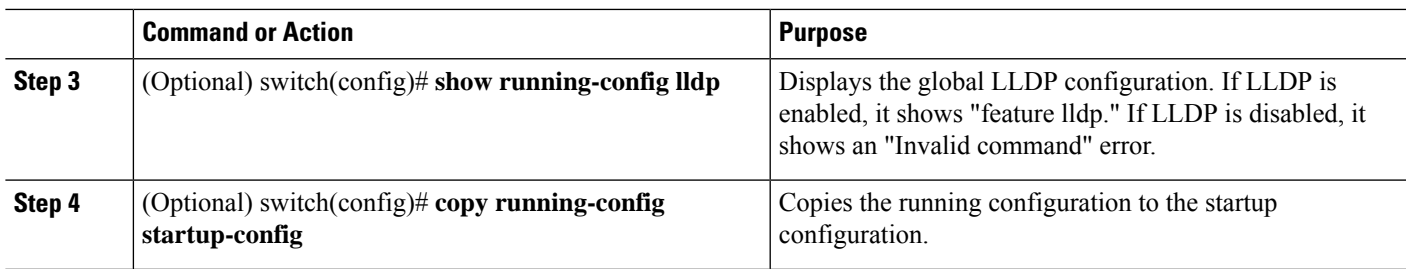

## **Enabling or Disabling LLDP on an Interface**

After you globally enable LLDP, it is enabled on all supported interfaces by default. However, you can enable or disable LLDP on individual interfaces or selectively configure an interface to only send or only receive LLDP packets.

#### **Before you begin**

Make sure that you have globally enabled LLDP on the device.

#### **SUMMARY STEPS**

- **1.** switch# **configure terminal**
- **2.** switch(config)# **interface** *interface slot*/*port*
- **3.** switch(config-if)# [**no**] **lldp transmit**
- **4.** switch(config-if)# [**no**] **lldp receive**
- **5.** (Optional) switch(config-if)# **show lldp interface** *interface slot*/*port*
- **6.** (Optional) switch(config)# **copy running-config startup-config**

#### **DETAILED STEPS**

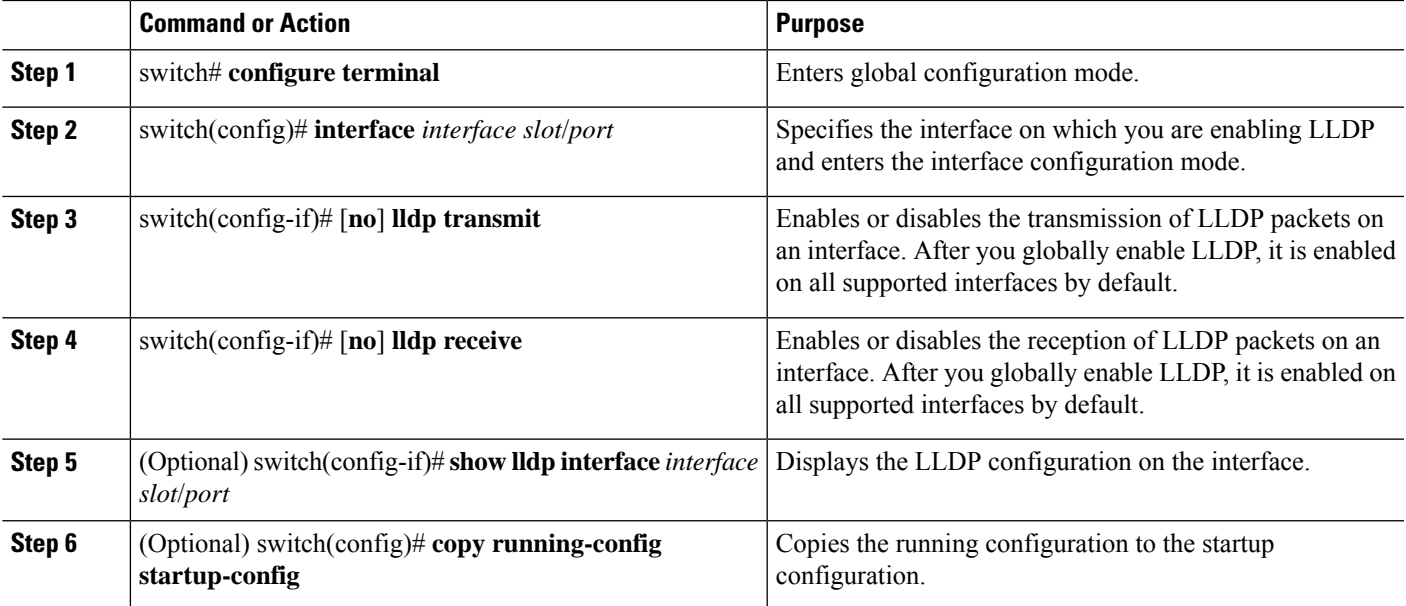

## **Configuring Optional LLDP Parameters**

You can configure the frequency of LLDP updates, the amount of time for a receiving device to hold the information before discarding it, and the initialization delay time. You can also select the TLVs to include in LLDP packets.

#### **SUMMARY STEPS**

- **1.** switch# **configure terminal**
- **2.** (Optional) switch(config)# [**no**] **lldp holdtime** *seconds*
- **3.** (Optional) switch(config)# [**no**] **lldp reinit** *seconds*
- **4.** (Optional) switch(config)# [**no**] **lldp timer** *seconds*
- **5.** (Optional) switch(config)# **show lldp timers**
- **6.** (Optional) switch(config)# [**no**] **lldp tlv-set**
- **7.** (Optional) switch(config)# **show lldp tlv-set**
- **8.** (Optional) switch(config)# [**no**] **lldp tlv-select** *tlv*
- **9.** (Optional) switch(config)# **show lldp tlv-select**
- **10.** (Optional) switch(config)# **copy running-config startup-config**

#### **DETAILED STEPS**

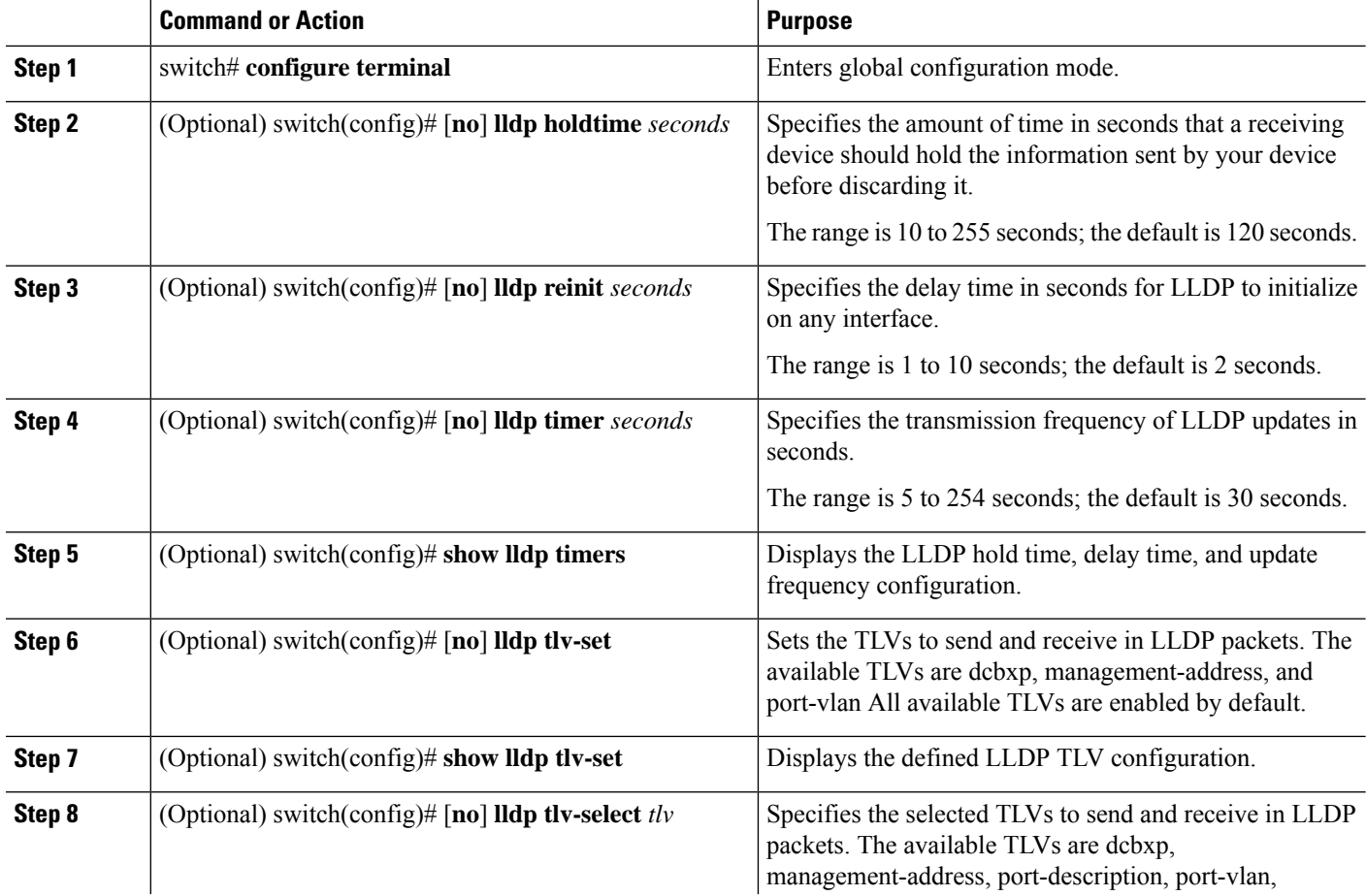

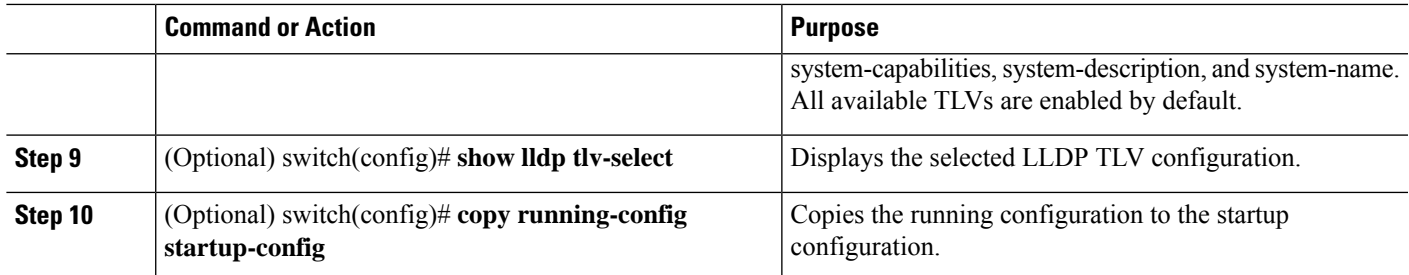

# <span id="page-6-0"></span>**Verifying the LLDP Configuration**

To display the LLDP configuration, perform one of the following tasks:

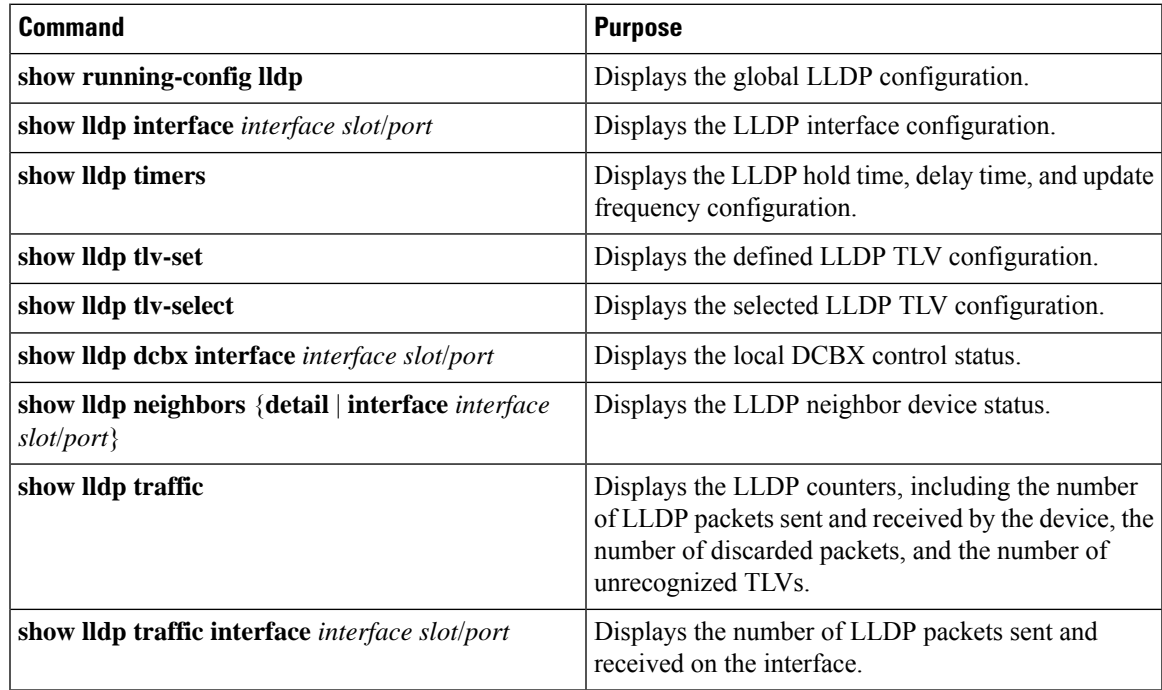

Use the **clear lldp counters** command to clear the LLDP statistics.

# <span id="page-6-1"></span>**Configuration Example for LLDP**

This example shows how to enable LLDP on a device; disable LLDP on some interfaces; configure optional parameters such as hold time, delay time, and update frequency; and disable several LLDP TLVs:

```
switch# configure terminal
Enter configuration commands, one per line. End with CNTL/Z.
switch(config)# feature lldp
switch(config)# interface ethernet 7/9
switch(config-if)# no lldp transmit
switch(config-if)# no lldp receive
switch(config-if)# exit
switch(config)# interface ethernet 7/10
```
switch(config-if)# **no lldp transmit** switch(config-if)# **no lldp receive** switch(config-if)# **exit** switch(config)# **lldp holdtime 200** switch(config)# **lldp reinit 5** switch(config)# **lldp timer 50** switch(config)# **no lldp tlv-select port-vlan** switch(config)# **no lldp tlv-select system-name**